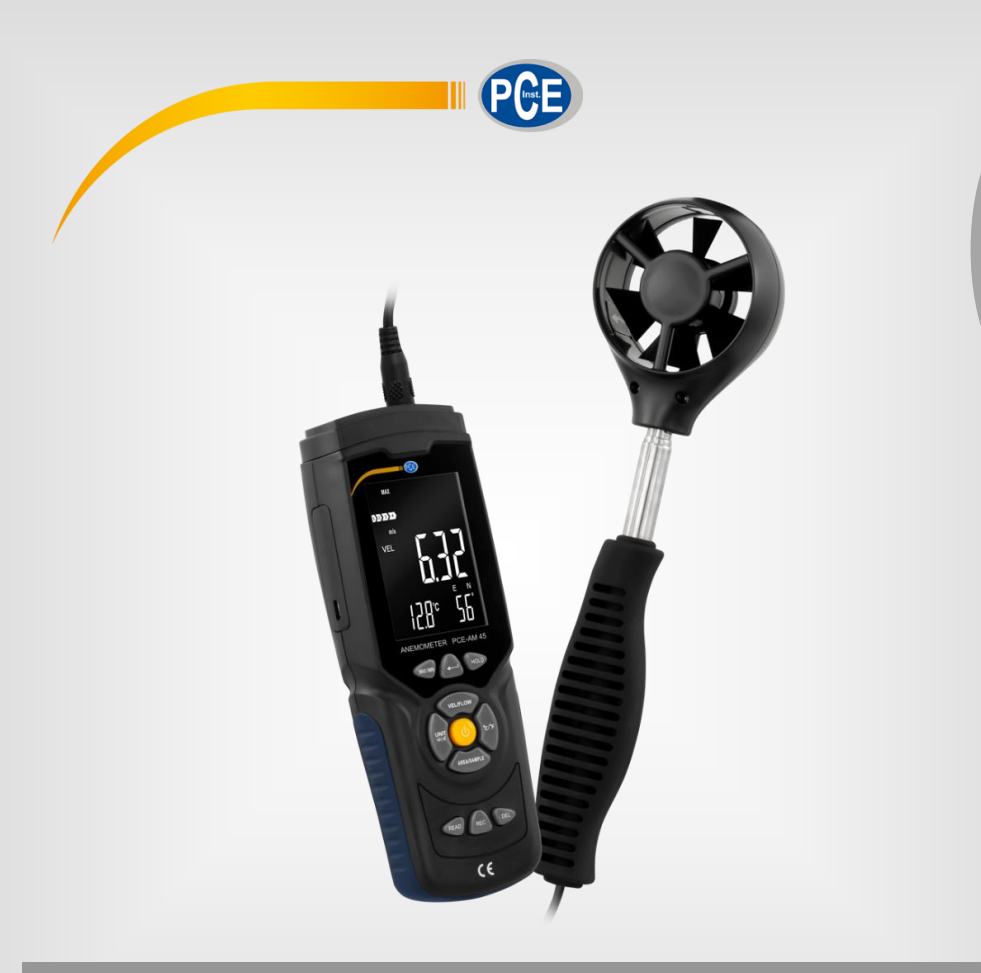

**Español**

# Manual de instrucciones

# PCE-AM 45 | Anemómetro

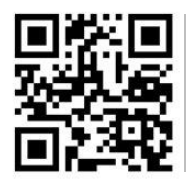

**Los manuales de usuario en varios idiomas (français, italiano, español, português, nederlands, türk, polski, русский,** 中文**) se encuentran en nuestra página: www.pce-instruments.com**

> Última modificación: 30 mayo 2022 v1.0

> > © PCE Instruments

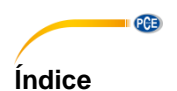

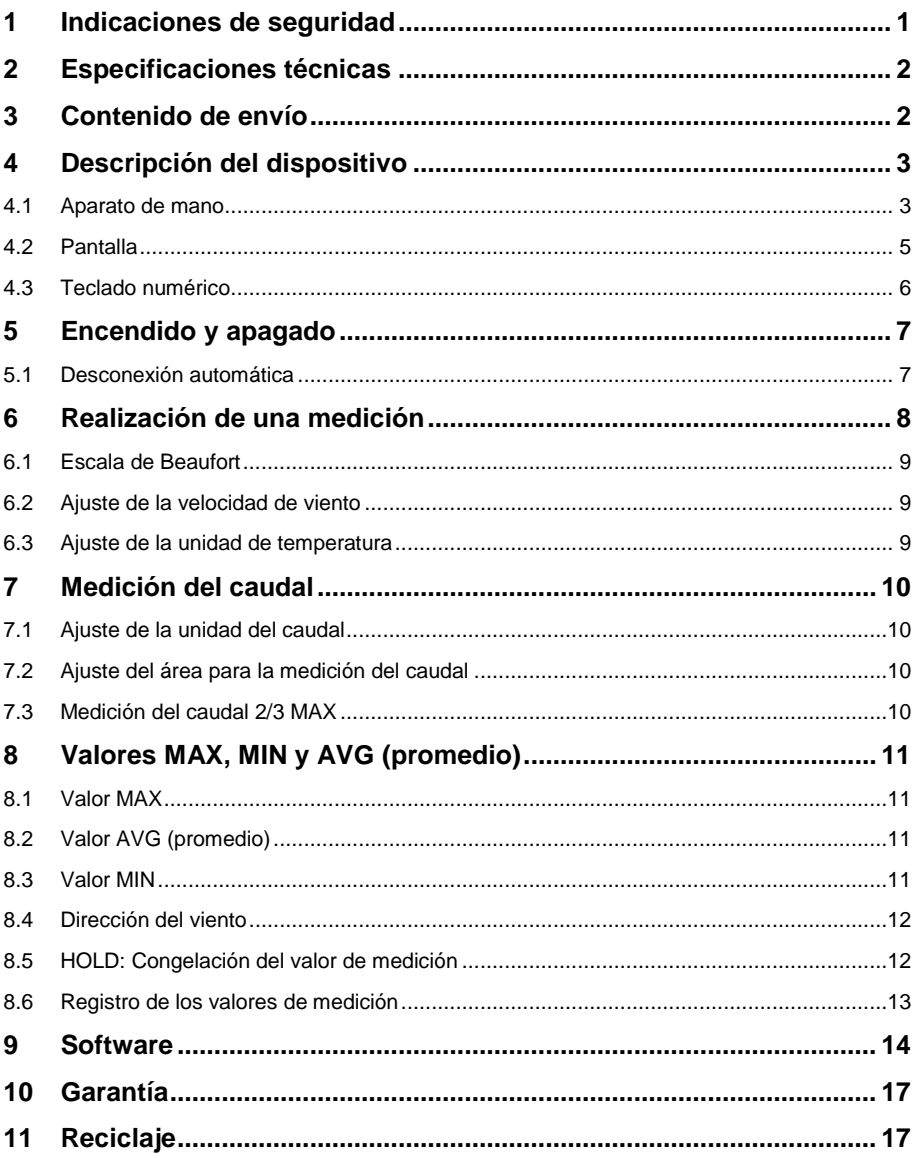

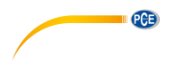

### <span id="page-2-0"></span>**1 Indicaciones de seguridad**

Lea detenidamente y por completo este manual de instrucciones antes de utilizar el dispositivo por primera vez. El dispositivo sólo debe ser utilizado por personal cualificado. Los daños causados por no cumplir con las advertencias de las instrucciones de uso no están sujetos a ninguna responsabilidad.

- Este dispositivo debe utilizarse sólo en la forma descrita en el presente manual de instrucciones. En caso de que se utilice para otros fines, pueden producirse situaciones peligrosas.
- Utilice el dispositivo sólo si las condiciones ambientales (temperatura, humedad, etc.) están dentro de los valores límite indicados en las especificaciones. No exponga el dispositivo a temperaturas extremas, luz solar directa, humedad ambiental extrema o zonas mojadas.
- No exponga el dispositivo a golpes o vibraciones fuertes.
- La carcasa del dispositivo sólo puede ser abierta personal cualificado de PCE Instruments.
- Nunca utilice el dispositivo con las manos húmedas o mojadas.
- No se deben realizar modificaciones técnicas en el dispositivo.
- El dispositivo sólo debe ser limpiado con un paño húmedo. No utilice productos de limpieza abrasivos o a base de disolventes.
- El dispositivo sólo debe ser utilizado con los accesorios o recambios equivalentes ofrecidos por PCE Instruments.
- Antes de cada uso, compruebe que la carcasa del dispositivo no presente daños visibles. Si hay algún daño visible, el dispositivo no debe ser utilizado.
- El dispositivo no debe de utilizarse en atmósferas explosivas.
- El rango de medición indicado en las especificaciones no debe de excederse bajo ninguna circunstancia.
- El incumplimiento de las instrucciones de seguridad puede causar daños en el dispositivo y lesiones al usuario.

No nos hacemos responsables de los errores de imprenta y de los contenidos de este manual. Nos remitimos expresamente a nuestras condiciones generales de garantía, que se encuentran en nuestras *Términos y Condiciones Generales*.

Si tiene alguna pregunta, póngase en contacto con PCE Ibérica S.L. Los datos de contacto se encuentran al final de este manual.

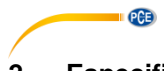

# <span id="page-3-0"></span>**2 Especificaciones técnicas**

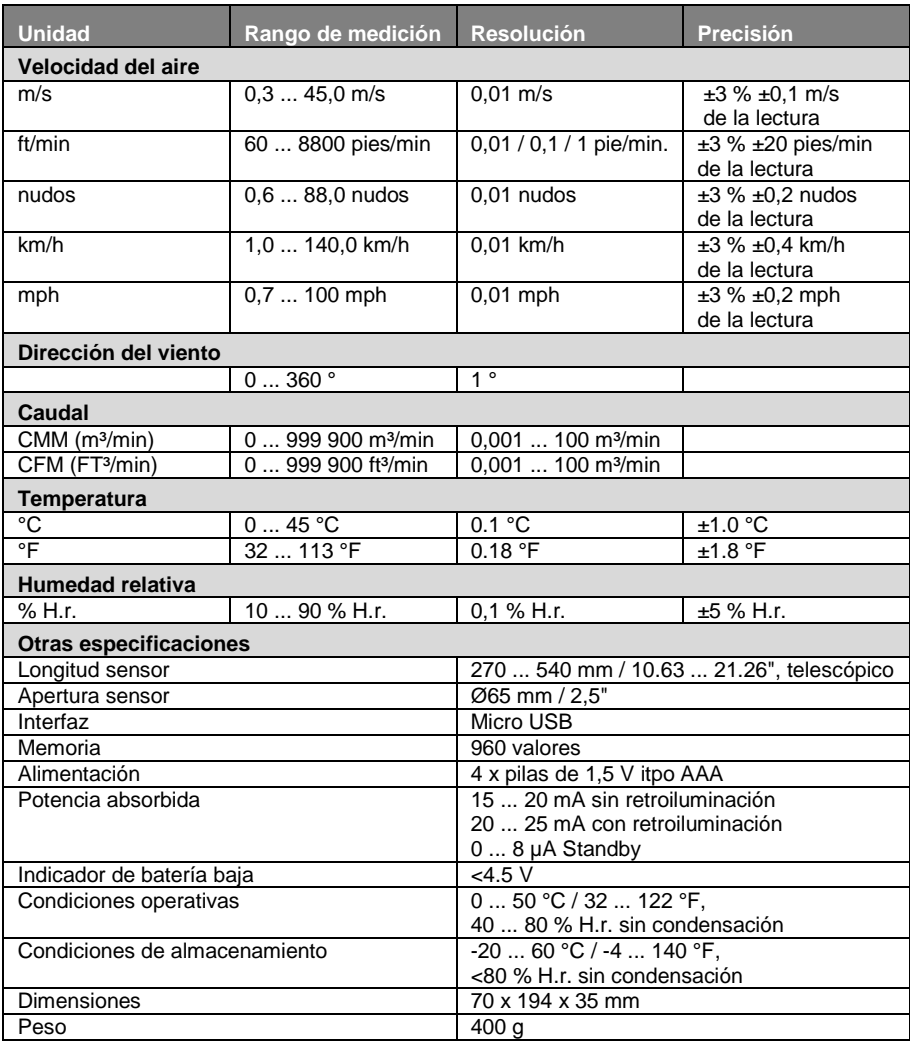

# <span id="page-3-1"></span>**3 Contenido de envío**

- 1 x Anemómetro PCE-AM 45
- 1 x Cable micro USB
- 1 x Maletín de transporte
- 4 x Pilas de 1,5 V, tipo AAA
- 1 x Manual de instrucciones

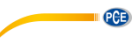

# <span id="page-4-0"></span>**4 Descripción del dispositivo**

### <span id="page-4-1"></span>**4.1 Aparato de mano**

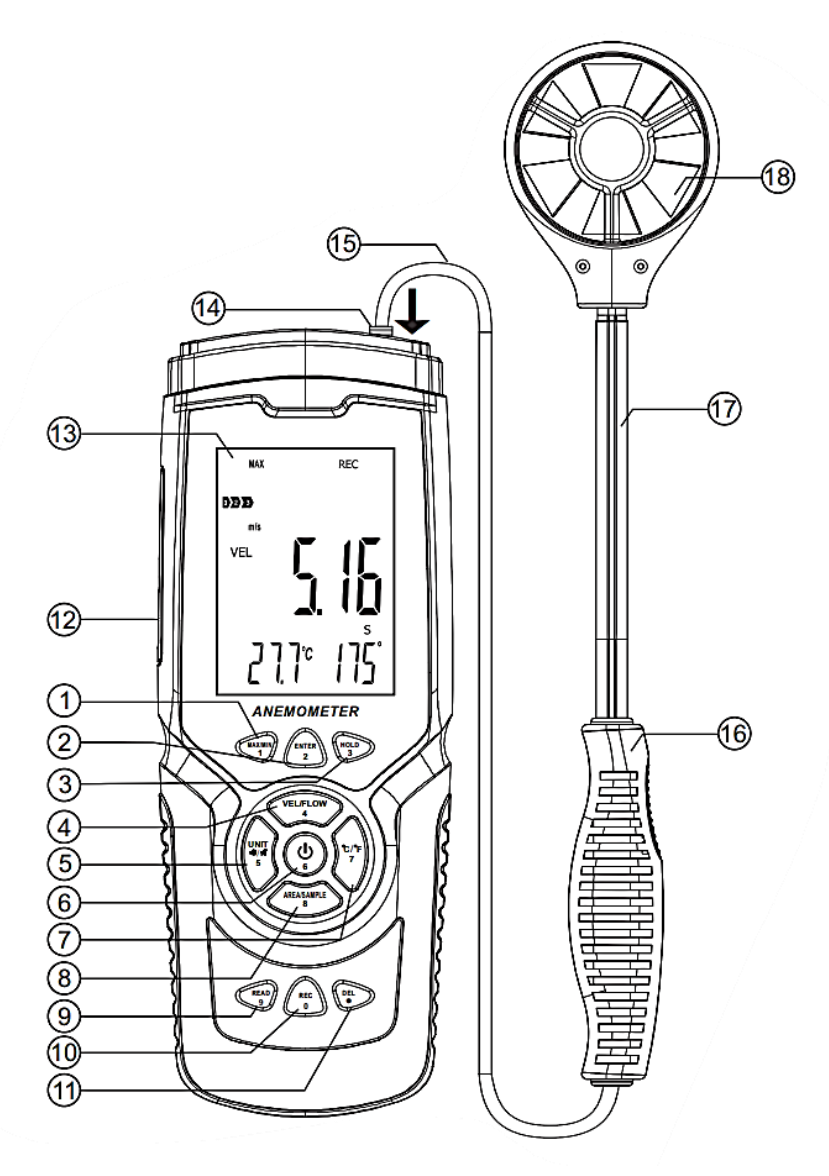

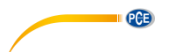

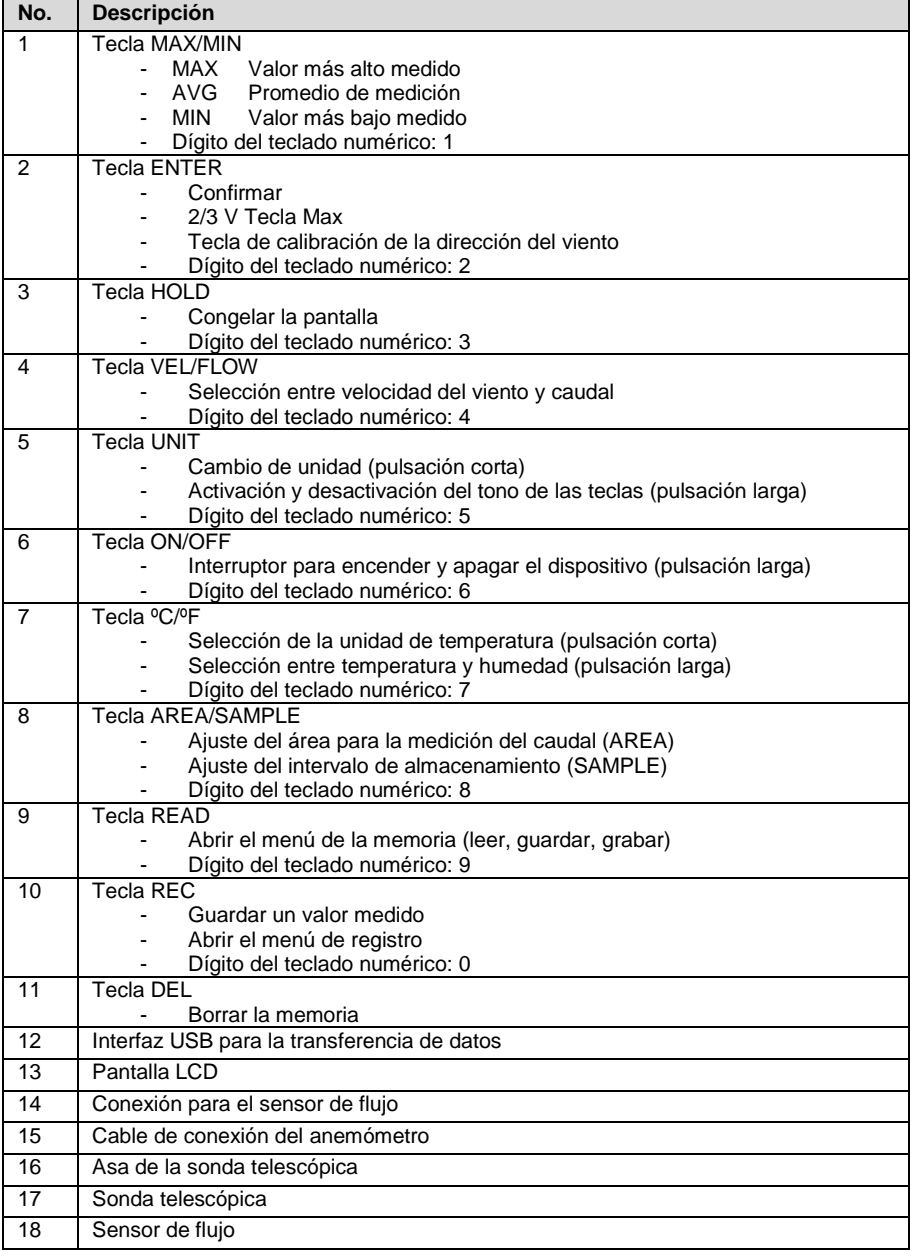

<span id="page-6-0"></span>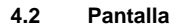

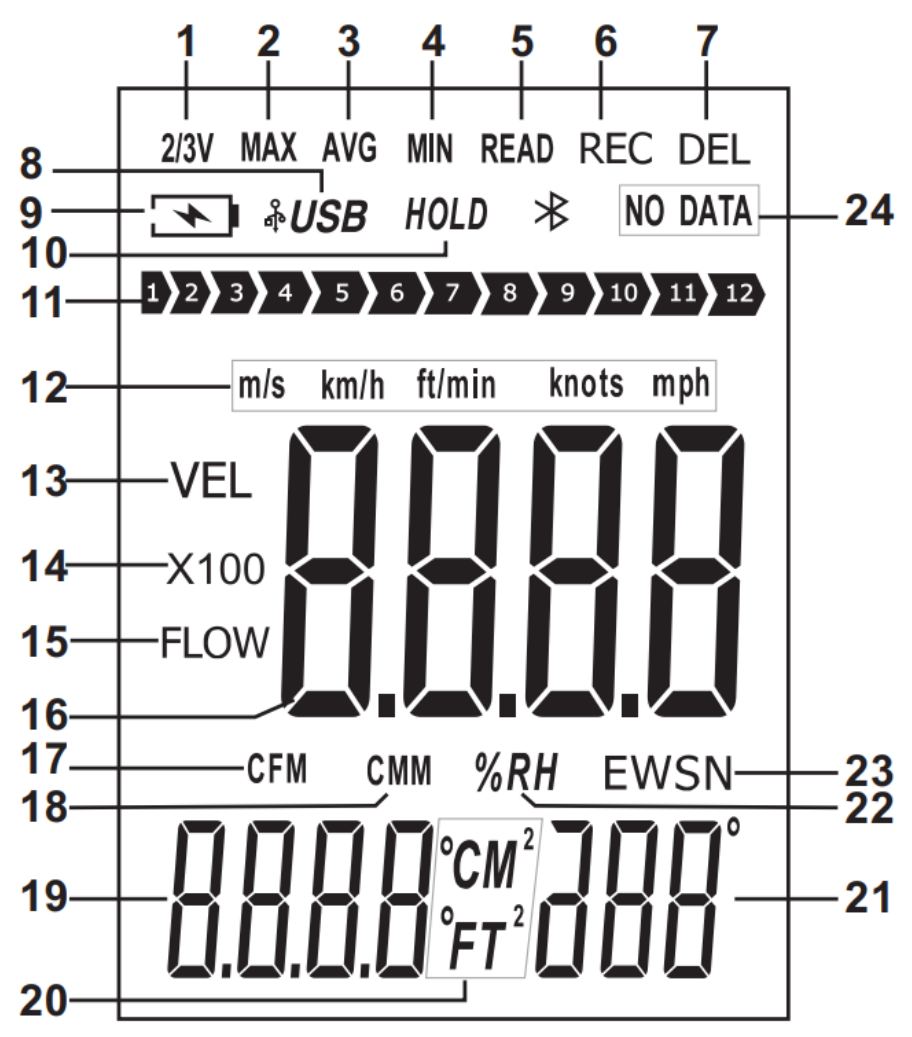

**PCE** 

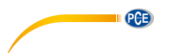

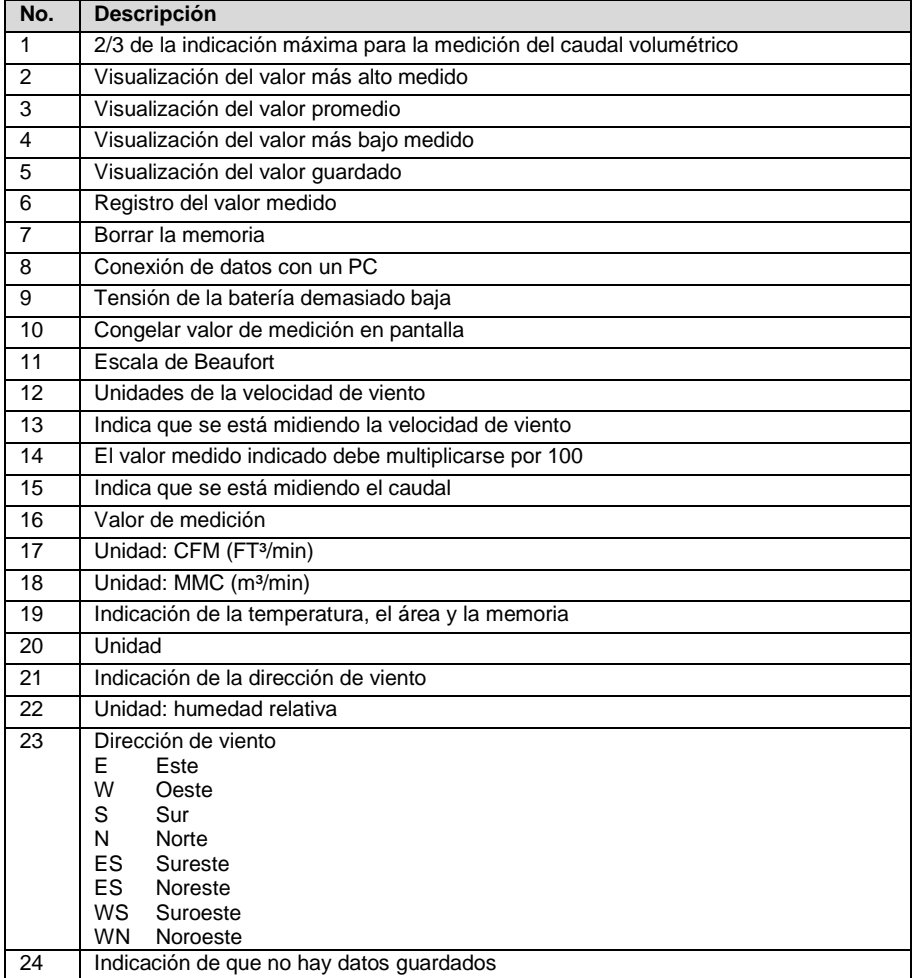

#### <span id="page-7-0"></span>**4.3 Teclado numérico**

Puede ocurrir que haya que introducir un número; por ejemplo, al introducir el intervalo de memoria. Para introducir esta función, cada tecla cambia su función a una tecla numérica específica. Las cuatro celdas deben completarse siempre para cada entrada. También se dispone de una tecla de coma para la medición del caudal.

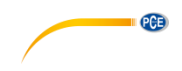

### <span id="page-8-0"></span>**5 Encendido y apagado**

Para encender y apagar el medidor, mantenga pulsada la tecla de ON/OFF durante al menos dos segundos.

#### <span id="page-8-1"></span>**5.1 Desconexión automática**

Si no se realiza ninguna entrada en los cinco minutos siguientes al encendido, el contador se desconecta. Para desactivar esta función, mantenga pulsada la tecla ENTER al encender y encienda el medidor. La pantalla muestra "no". La función de apagado automático está ahora desactivada. Suelte ahora todas las teclas para realizar una medición. La función de apagado automático se reactiva cada vez que se apaga el medidor.

<span id="page-9-0"></span>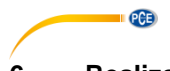

**6 Realización de una medición** 

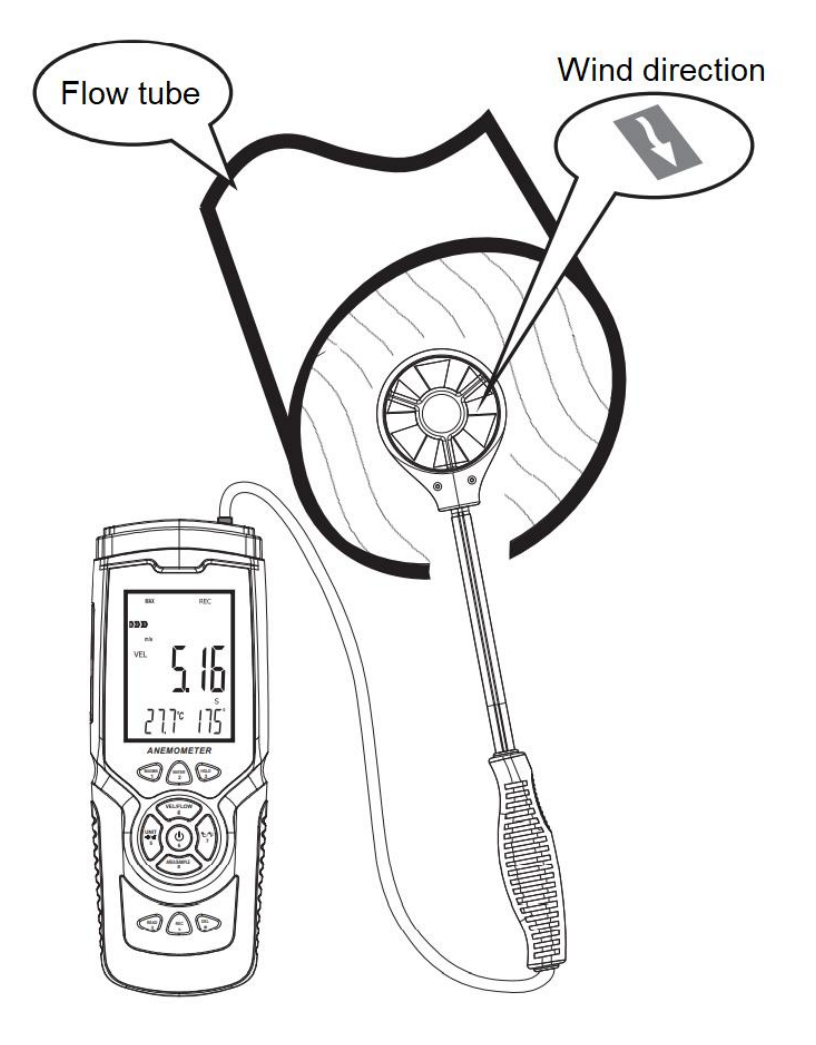

Para realizar una medición, alinee el sensor de flujo con la dirección del flujo. Una flecha en el interior del sensor indica la orientación en relación con el flujo del viento. Espere al menos dos segundos para que la lectura se estabilice.

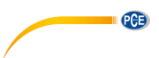

#### <span id="page-10-0"></span>**6.1 Escala de Beaufort**

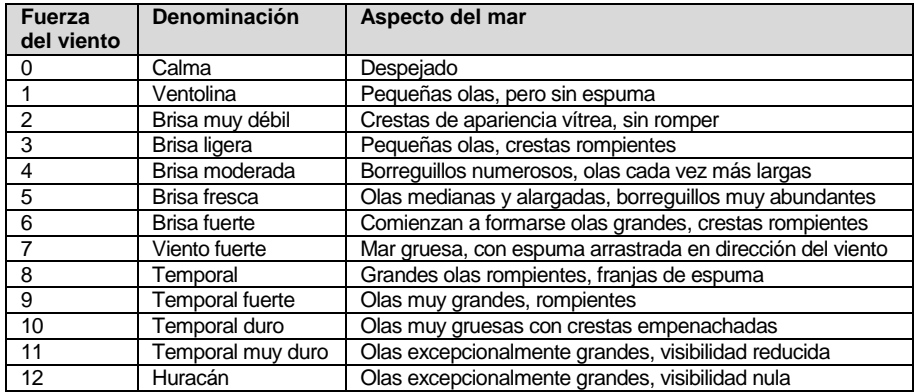

La escala de Beaufort está siempre activa y muestra la categoría actual de la fuerza del viento

#### <span id="page-10-1"></span>**6.2 Ajuste de la velocidad de viento**

Para ajustar la unidad del caudal, pulse la tecla "UNIT". Puede elegir entre m/s, km/h, pies/min, nudos y mps. El ajuste por defecto es m/s.

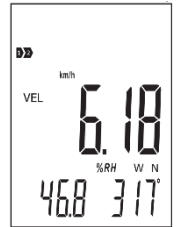

#### <span id="page-10-2"></span>**6.3 Ajuste de la unidad de temperatura**

Para ajustar la unidad de temperatura mostrada, pulse y suelte una vez "°C/°F". Puede elegir entre °C y °F. El ajuste por defecto es °C.

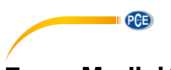

## <span id="page-11-0"></span>**7 Medición del caudal**

Para medir el caudal, pulse primero la tecla "VEL/FLOW" para seleccionar entre la medición de la velocidad y del caudal volumétrico. Esto se indica con "VEL" (medición de la velocidad) y "FLOW" (medición del caudal) en la pantalla. En función del área introducida y del caudal, el valor medido puede ser también muy superior al que se puede mostrar. En este caso, se indica "x100" o "x10" junto al valor de medición. En tal caso, debe multiplicar el valor de medición en pantalla por 100 o por 10, según corresponda.

#### <span id="page-11-1"></span>**7.1 Ajuste de la unidad del caudal**

Para seleccionar la unidad FT<sup>3</sup> o m<sup>3</sup>, pulse y suelte la tecla "UNIT" una vez.

**Nota:** La función también tiene un efecto en la especificación de la zona.

#### <span id="page-11-2"></span>**7.2 Ajuste del área para la medición del caudal**

Para realizar una medición del caudal, es necesario indicar el área del flujo. Para ello, pulse la tecla "AREA/SAMPLE" en el modo caudal. Ahora introduzca el área. La unidad de medida m<sup>2</sup> o  $FT<sup>2</sup>$  parpadea junto a la pantalla. Ajuste la unidad de medida correspondiente antes de introducir el área.

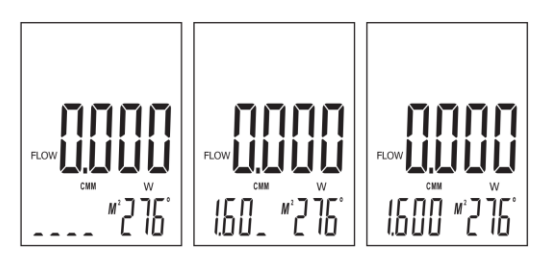

#### <span id="page-11-3"></span>**7.3 Medición del caudal 2/3 MAX**

Durante la medición del caudal, es posible visualizar 2/3 del caudal volumétrico máximo. Para ello, pulse la tecla "ENTER". En la pantalla aparece "2/3 MAX". Sólo se mostrarán 2/3 del valor máximo medido. Pulse de nuevo la tecla "ENTER" para salir del modo.

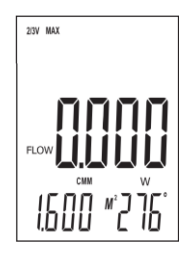

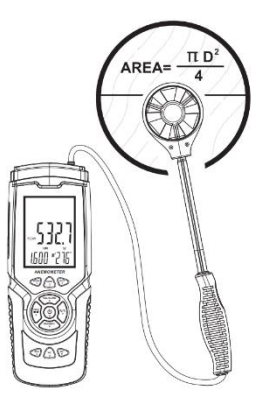

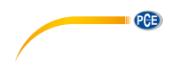

### <span id="page-12-0"></span>**8 Valores MAX, MIN y AVG (promedio)**

En el caso de la medición de la velocidad y del caudal volumétrico, el valor mínimo/máximo y el valor medio medido pueden visualizarse pulsando una tecla. Para utilizar estas funciones, pulse repetidamente la tecla "MAX/MIN" hasta llegar a la función deseada.

#### <span id="page-12-1"></span>**8.1 Valor MAX**

Cuando en pantalla se indica el valor MAX, sólo se muestra el valor de medición más alto después de activar esta función. Cuando aparece en pantalla el símbolo "MAX", esta función está activada. Cuando se cambia la función, el valor expira.

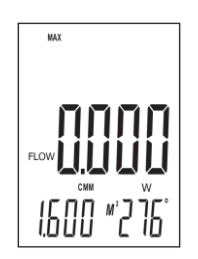

#### <span id="page-12-2"></span>**8.2 Valor AVG (promedio)**

Cuando en pantalla se indica AVG, se muestra el valor promedio de los últimos 10 segundos. Cuando en pantalla aparece el símbolo "AVG", esta función está activa. Cuando se cambia la función, el valor expira.

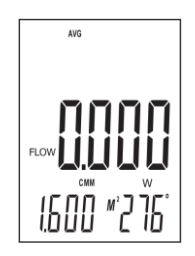

#### <span id="page-12-3"></span>**8.3 Valor MIN**

Cuando en pantalla se indica MIN, sólo se muestra el valor de medición más bajo después de activar esta función. Cuando en pantalla aparece el símbolo "MIN", esta función está activa. Cuando se cambia la función, el valor expira.

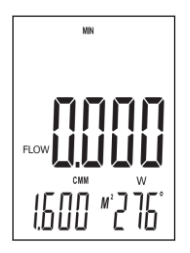

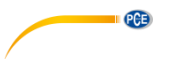

#### <span id="page-13-0"></span>**8.4 Dirección del viento**

Para la medición de la dirección del viento, el sensor de velocidad de viento integra un giroscopio adicional. A través de este sensor se puede determinar la dirección del viento. Para ello, sujete el sensor verticalmente al flujo de aire. Preste atención a la marca en el interior del sensor para la dirección del flujo. La pantalla muestra el grado de ángulo actual y la dirección de la brújula en forma de letras:

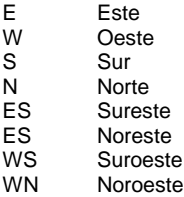

#### **8.4.1 Calibración de la dirección del viento**

La dirección del viento debe calibrarse cuando el medidor se ponga en funcionamiento por primera vez, y cuando se encuentre en una región diferente y a intervalos regulares. Para ello, encienda el medidor y luego alinee el sensor verticalmente. Mantenga pulsada la tecla "ENTER" hasta que el indicador de la dirección del viento parpadee "- - -". Ahora gire el sensor verticalmente alrededor de su propio eje dos veces durante 8 segundos cada una. A continuación, pulse la tecla "Enter". La calibración se ha completado.

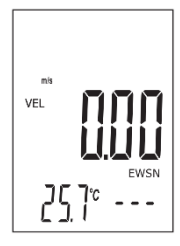

#### <span id="page-13-1"></span>**8.5 HOLD: Congelación del valor de medición**

Para congelar el valor de medición en pantalla pulse y suelte la tecla "HOLD" una vez. La lectura queda congelada. En la pantalla aparece "HOLD". Pulse de nuevo la tecla "HOLD" para reanudar la medición.

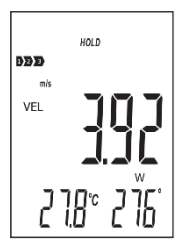

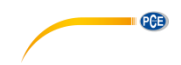

#### <span id="page-14-0"></span>**8.6 Registro de los valores de medición**

Para registrar los valores de medición individuales, ajuste la frecuencia de registro a "0000" segundos. Puede ajustar la frecuencia de registro sólo cuando la función de medición de la velocidad del aire "VEL" está ajustada. Para ello, pulse la tecla "SAMPLE" y ajuste ahora el intervalo de almacenamiento en consecuencia. A continuación, pulse la tecla "REC" cada vez que desee guardar el valor de medición actual. La posición de memoria utilizada se muestra en la pantalla inferior y la indicación "REC" parpadea una vez brevemente encima de la pantalla.

Para el registro continuo, ajuste una frecuencia de registro deseada con la tecla "SAMPLE". Puede seleccionar entre 1 ... 9999 segundos. A continuación, pulse una vez la tecla "REC". La pantalla inferior muestra brevemente la frecuencia de registro. Encima de la pantalla aparece "REC". Esto indica que se están registrando los valores medidos. Para interrumpir el registro de datos, mantenga pulsada la tecla "REC". Si vuelve a pulsar la tecla "REC", el registro se reanudará.

La fecha y la hora sólo se guardan cuando realiza un registro usando el software.

#### **8.6.1 Lectura de la memoria**

Para leer la memoria de los datos registrados, pulse y suelte la tecla "READ" una vez. Ahora se mostrará "READ" en la pantalla. Todas las lecturas mostradas son los datos almacenados en la memoria. Cada vez que pulse la tecla "READ", se mostrará el siguiente valor de la memoria. Pulse ahora la tecla "AREA/SAMPLE" y escriba la posición de memoria que desea leer. Para volver al modo de medición normal, mantenga pulsada la tecla "READ" hasta que desaparezca "READ" de la pantalla.

#### **8.6.2 Borrar datos**

El medidor tiene una memoria de 960 valores de medición. En cuanto la memoria esté llena, la pantalla indicará "FULL".

Para borrar los datos de medición del medidor, mantenga pulsada la tecla "DEL" durante al menos dos segundos hasta que aparezca "CLA" y se encienda "DEL". Habrá borrado todos los datos almacenados.

**Nota:** Sólo puede borrar toda la memoria.

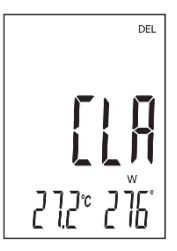

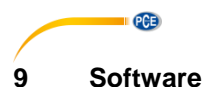

<span id="page-15-0"></span>Para instalar el software, primero hay que ir a la página <u>https://www.pce-</u> [instruments.com/espanol/descargas-win\\_4.htm](https://www.pce-instruments.com/espanol/descargas-win_4.htm) donde podrá descargar e instalar el último software. A continuación, conecte el medidor al PC y abra el software con derechos de administrador. En cuanto el medidor esté conectado al PC, se desactivará la función de apagado automático.

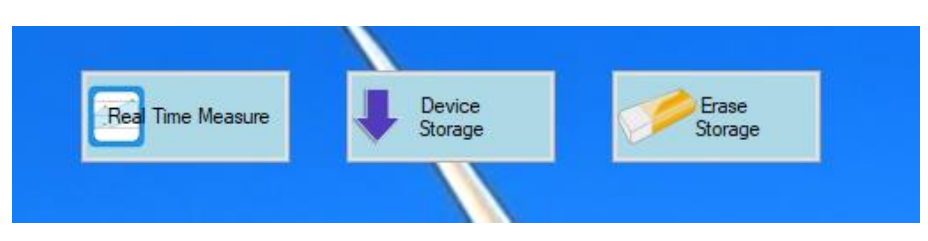

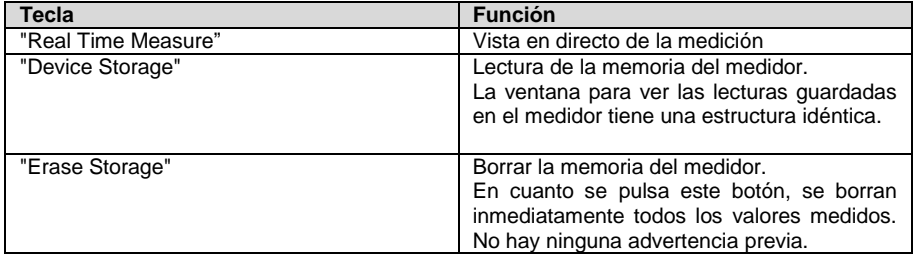

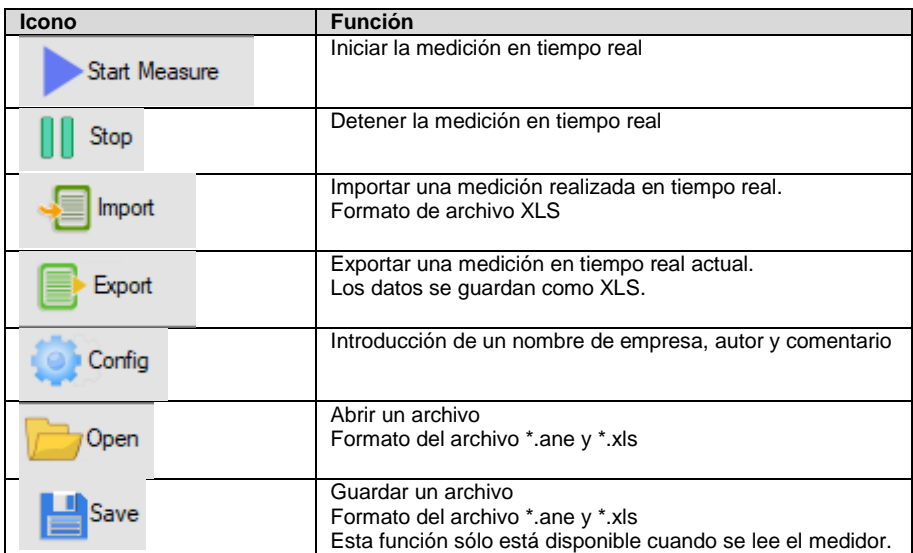

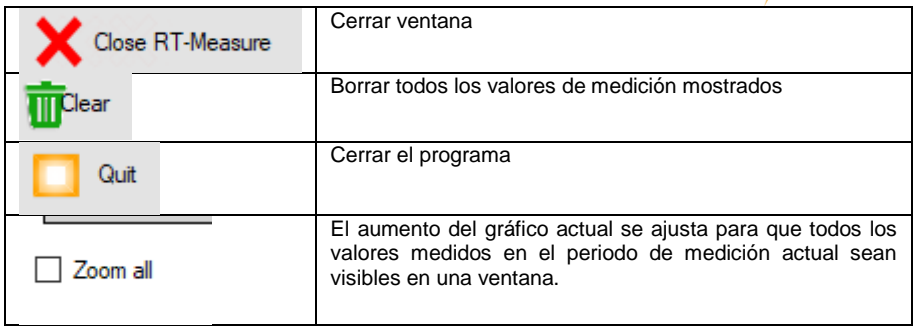

**CENTER** 

Los datos exportados se guardan en formato \*.xls. Este es un ejemplo de cómo podría ser el aspecto:

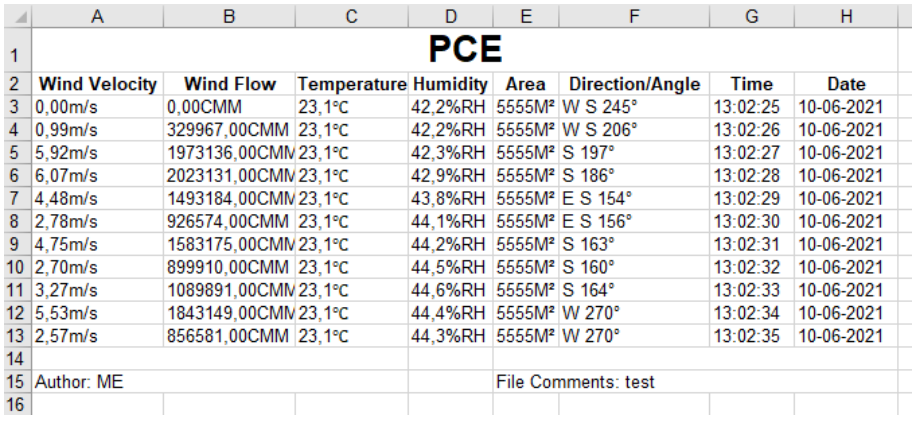

© PCE Instruments 15

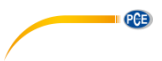

Una vez seleccionada la opción "Real Time Measure", se abre una nueva ventana para la medición en directo en el PC. Desde aquí, los datos de medición se transfieren directamente al PC.

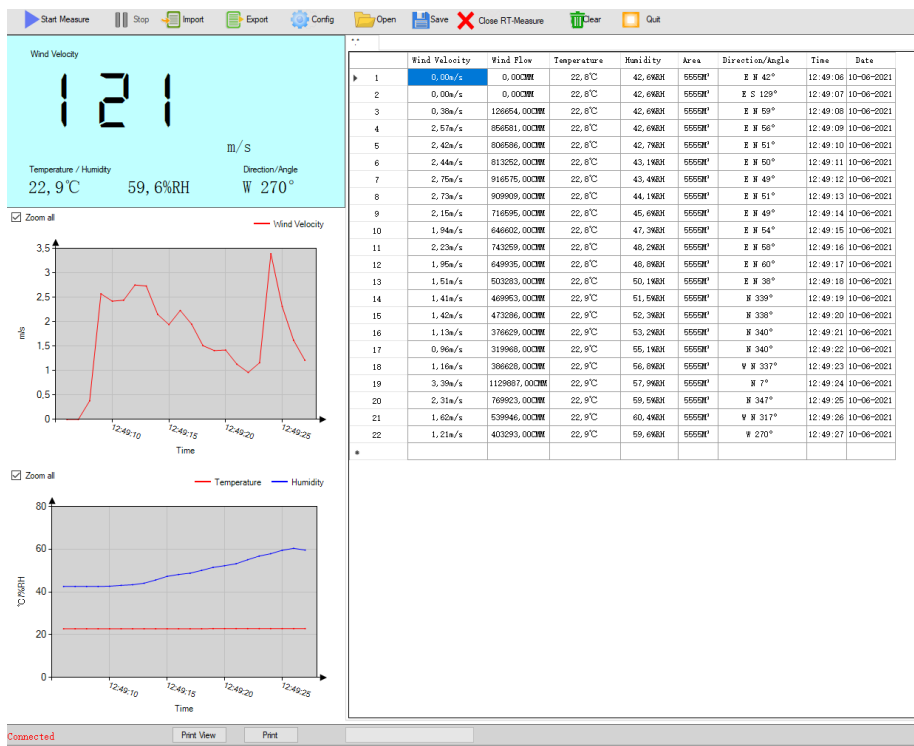

Para ajustar el intervalo de lectura, haga clic en "Option" y luego seleccione "Read interval(sec)". En la siguiente ventana, puede establecer el intervalo en segundos.

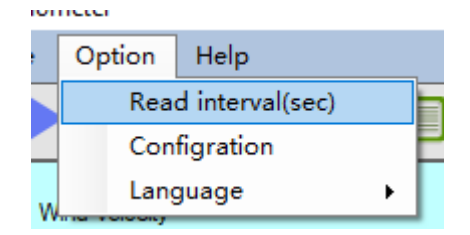

Debajo de la ventana, se puede ver si hay un contador conectado. Adicionalmente puede imprimir la ventana actual. Puede iniciar una vista previa de impresión antes de imprimir. También dispone de una barra de estado para visualizar el estado actual de la importación de un archivo.

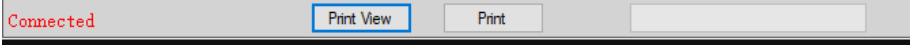

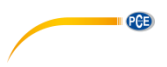

### <span id="page-18-0"></span>**10 Garantía**

Nuestras condiciones de garantía se explican en nuestra sección *Términos y condiciones*, que puede encontrar aquí: [https://www.pce-instruments.com/espanol/impreso.](https://www.pce-instruments.com/espanol/impreso)

#### <span id="page-18-1"></span>**11 Reciclaje**

Por sus contenidos tóxicos, las baterías no deben tirarse a la basura doméstica. Se tienen que llevar a sitios aptos para su reciclaje.

Para poder cumplir con la RII AEE (devolución y eliminación de residuos de aparatos eléctricos y electrónicos) retiramos todos nuestros aparatos. Estos serán reciclados por nosotros o serán eliminados según ley por una empresa de reciclaje. Puede enviarlo a:

PCE Ibérica SL C/ Mayor 53, Bajo 02500 Tobarra (Albacete) España

Para poder cumplir con la RII AEE (recogida y eliminación de residuos de aparatos eléctricos y electrónicos) retiramos todos nuestros dispositivos. Estos serán reciclados por nosotros o serán eliminados según ley por una empresa de reciclaje.

RII AEE – Nº 001932 Número REI-RPA: 855 – RD. 106/2008

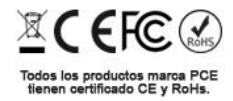

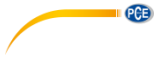

### **Información de contacto de PCE Instruments**

#### **Alemania Francia España**

PCE Deutschland GmbH **PCE Instruments France EURL** PCE Ibérica S.L.<br>
Im Langel 26 **PCE 10** 23. rue de Strasbourg **PCE 10** Calle Mayor. 53 Im Langel 26 23, rue de Strasbourg<br>
D-59872 Meschede<br>
G7250 Soultz-Sous-Fo D-59872 Meschede 67250 Soultz-Sous-Forêts 02500 Tobarra (Albacete) Deutschland France España en España Tel.: +49 (0) 2903 976 99 0 Tel.: +33 (0) 972 35 37 17 Tel.: +34 967 543 548 Fax: +49 (0) 2903 976 99 29 Fax: +33 (0) 972 35 37 18 Fax: +34 967 543 542 info@pce-instruments.com info@pce-france.fr info@pce-iberica.es

#### **Reino Unido Italia Turquía**

PCE Instruments UK Ltd **PCE Italia s.r.l.** PCE Teknik Cihazları Ltd.Şti.<br>
Unit 11 Southnoint Business Park Via Pesciatina 878 / B-Interno 6 Halkalı Merkez Mah Unit 11 Southpoint Business Park Via Pesciatina 878 / B-Interno 6 Halkalı Merkez Mah. Ensign Way, Southampton 55010 Loc. Gragna<br>Hampshire Capannori (Lucca) Hampshire Capannori (Lucca) 34303 Küçükçekmece - İstanbul United Kingdom, SO31 4RF **Italia** Italia **Internal Türkiye** Türkiye Tel: +44 (0) 2380 98703 0 Tel.: +39 0583 975 114 Tel: 0212 471 11 47 Fax: +44 (0) 2380 98703 9 Fax: +39 0583 974 824 Faks: 0212 705 53 93 info@pce-instruments.co.uk info@pce-italia.it info@pce-cihazlari.com.tr www.pce-instruments.com/english www.pce-instruments.com/italiano www.pce-instruments.com/turkish

PCE Brookhuis B.V.<br>
Institutenwed 15 1201 Jupiter Park I 7521 PH Enschede Jupiter / Palm Beach Nederland 33458 FL Tel.: +31 (0)53 737 01 92 USA info@pcebenelux.nl Tel: +1 (561) 320-9162 www.pce-instruments.com/dutch Fax: +1 (561) 320-9176

#### **Países Bajos Estados Unidos**

1201 Jupiter Park Drive, Suite 8 info@pce-americas.com www.pce-instruments.com/us

www.pce-instruments.com/deutsch www.pce-instruments.com/french www.pce-instruments.com/espanol